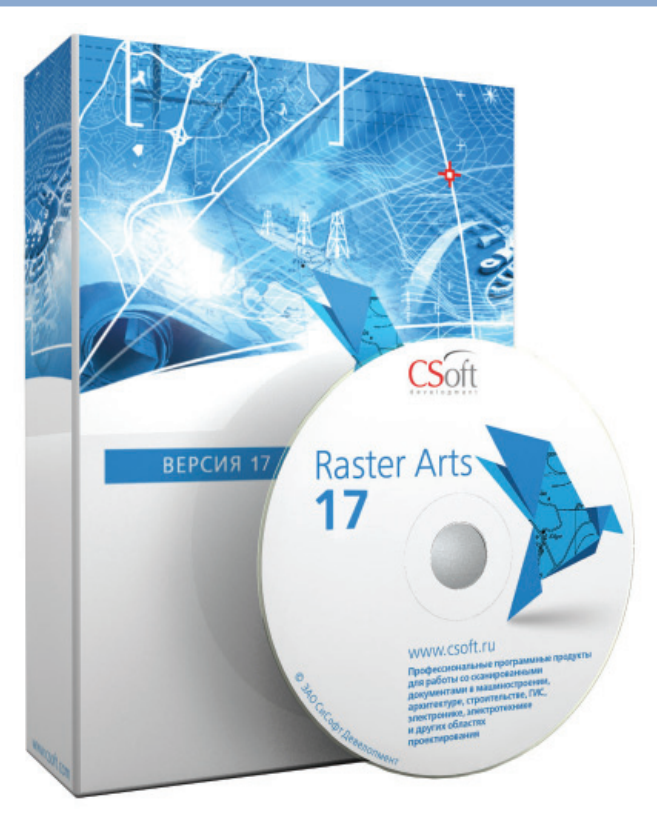

## **RASTER ARTS 17.**  $\blacktriangleright$ ЧТО НОВОГО

2018 году компания "СиСофт Девелопмент" выпустила новую, уже семнадцатую версию программных продуктов серии Raster Arts. Напомним, что серия Raster Arts состоит из двух программ: Spotlight (самостоятельный графический растрово-векторный редактор) и RasterDesk (приложение к AutoCAD). Новые возможности ориентированы на повышение производительности программного обеспечения. Давайте рассмотрим ключевые изменения по порядку.

- 1. B Spotlight и RasterDesk реализована поддержка новой операционной системы Windows 10.
- 2. В RasterDesk появилась долгожданная возможность работы под версиями АиtoCAD 2015-2018 (32 и 64 бит).
- 3. Spotlight поддерживает экспорт/ импорт файлов формата DWG 2018  $(pnc. 1)$ .
- 4. Spotlight: адаптация под 64-разрядные операционные системы. Теперь, вслед за RasterDesk, работу на 64-разрядных операционных системах Windows полноценно под-

держивает и Spotlight. Это позволяет использовать весь объем оперативной памяти компьютера, а не те 3,5-3,7 Гб, которые допускала предыдущая версия. Такая адаптация позволяет работать с большими растровыми файлами.

5. B Spotlight появилась абсолютно новая команда импорта PDF с сохранением типов данных.

В предыдущих версиях Spotlight какой бы файл PDF, векторный или растровый, ни открывали в програм-

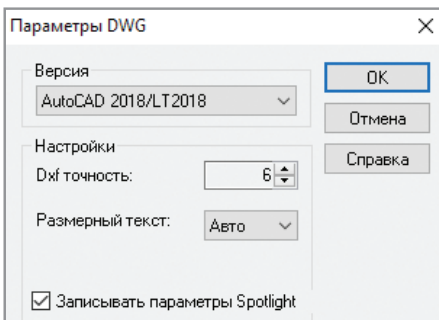

Рис. 1. Поддержка файлов DWG 2018 в Spotlight

ме, он открывался как растровое изображение. Теперь, если нужно сохранить тип данных, импортируемых из PDF (например, чтобы упростить их последующее редактирование), используется команда PDF из меню Вставка. После указания импортируемого файла открывается диалоговое окно Загрузить страницу, в котором можно просмотреть страницы РОГ и отметить те из них, которые лолжны быть импортированы (рис. 2).

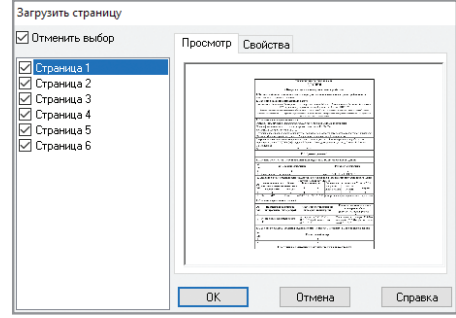

Nº2 2018 CADMASTER

Рис. 2. Выбор импортируемых страниц PDF

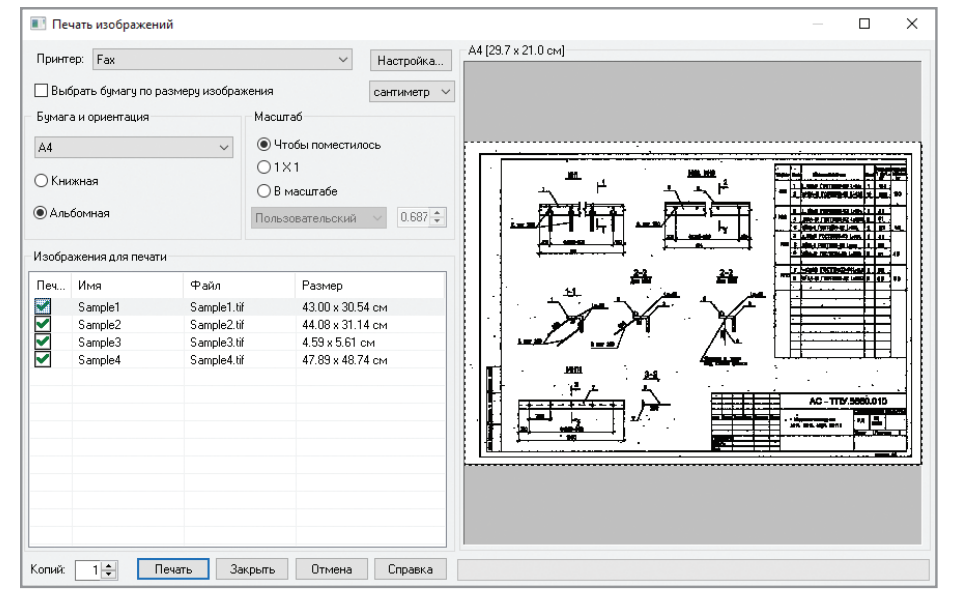

Рис. 3. Модуль пакетной печати изображений

Затем в пространстве модели следует указать точку вставки первой страницы. Данные из страниц, отмеченных в диалоге, будут вставлены в рабочую область документа Spotlight. При этом растровые изображения вставляются в виде растров, векторные объекты – в виде векторных примитивов, а текстовые объекты как текст.

6. *Пакетная печать растровых изображений в Spotlight.*

По просьбе зарубежных заказчиков в Spotlight 17 появился модуль пакетной печати растровых изображений. Если раньше для вывода на печать нескольких растров или нескольких

страниц многостраничного документа требовалось для каждого растрового изображения запускать диалог печати, настраивать область печати, выбирать формат бумаги и принтер, то теперь модуль пакетной печати позволяет распечатать все изображения, находящиеся в документе, или только выбранные (последнее удобно при необходимости вывести на печать отдельные страницы многостраничного растра). Для печати изображений разного размера предусмотрен автоматический подбор соответствующего формата бумаги (рис. 3).

7. *Spotlight: поддержка работы с 3D-мани пуляторами SpaceMouse от компании 3Dconnexion.*

Spotlight 17 поддерживает работу с 3D-манипуляторами SpaceMouse (рис. 4). Семейство 3D-манипуляторов предназначено для удобной и естественной работы с цифровыми объектами в самых популярных системах автоматизированного проектирования и приложениях для дизайнеров. Манипуляторы позволяют сосредоточиться на выполнении задачи и значительно ускорить работу.

Манипулятор SpaceMouse используется одновременно со стандартной мышью, что позволяет пользователю задействовать обе руки. SpaceMouse используется для навигации в программе (зуммирование, панорамирование), помогая расположить область просмотра нужным образом, и обеспечивает доступ к часто используемым программным командам, тогда как рутинные операции (перемещение курсора, выбор, создание и изменение объектов) выполняются с помощью стандартной мыши. Сбалансированное использование двух устройств делает работу очень удобной – приходится совершать меньше действий, скорость работы увеличивается, что повышает производительность труда (рис. 5).

> *Константин Родионов АО "СиСофт" Тел.: (495) 913-2222 E-mail: rodionov@csoft.ru*

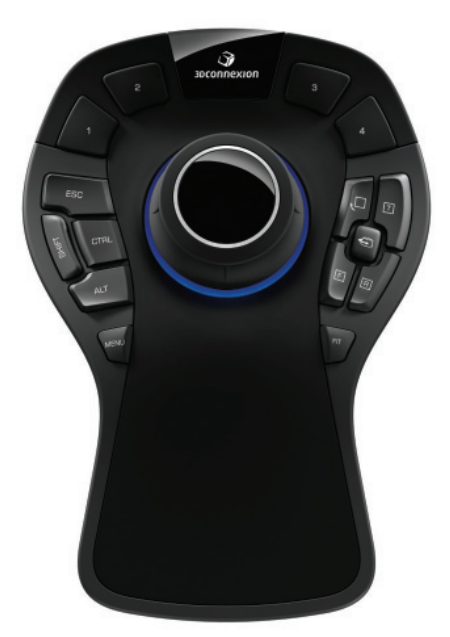

Рис. 4. 3D-манипулятор SpaceMouse

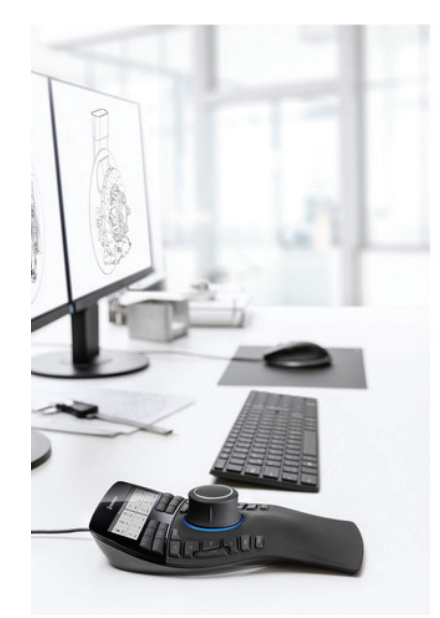

Рис. 5. Совместное использование 3D-манипулятора и стандартной мыши

 $N$ <sup>2</sup> | 2018 | CADMASTER 47